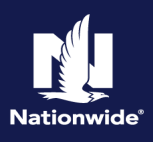

#### **Important Information:**

- 1. The system does not permit same-day transactions when the policy status has changed (Cancellations, Reinstatements, New Business Submissions). The user will receive a message informing them the transaction cannot be completed at this time and to "*Please try again after 2 business days.*" An Activity will be assigned to the user that attempted the change. Please allow **2 Full Business Days** before returning to the pending transaction and attempting to issue.
- 2. If cancellation is due to Divorce/Separation or Deceased Named Insured, see the [Life Events Job Aid](https://app.fugent.com/t/key/M3JoDEtZFU072ygHORVw5Hi0) for additional guidelines.
- 3. Review the cancellation date. If the date is prior term, complete this step FIRST: *[Prior Term](#page-7-0)  [Transactions](#page-7-0)***.**

#### **Cancellation Options:**

You must select one of the cancel options to complete the issuance of the cancellation.

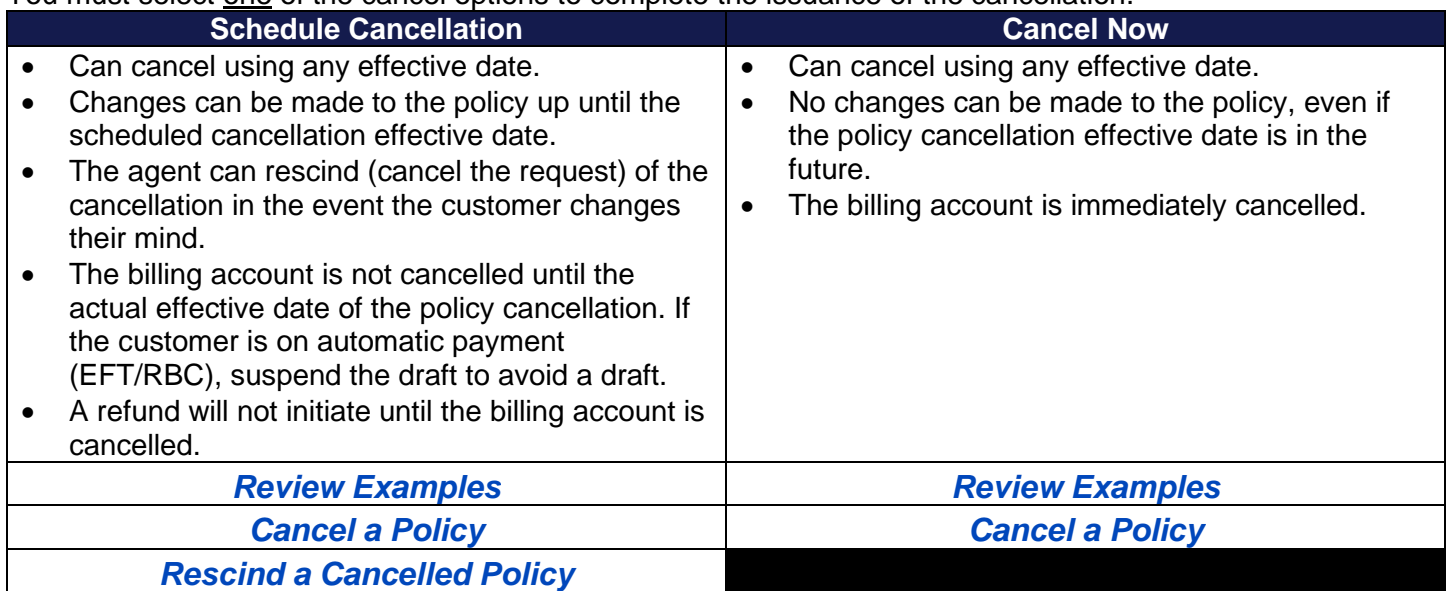

#### **Future and Backdating Cancellation Dates:**

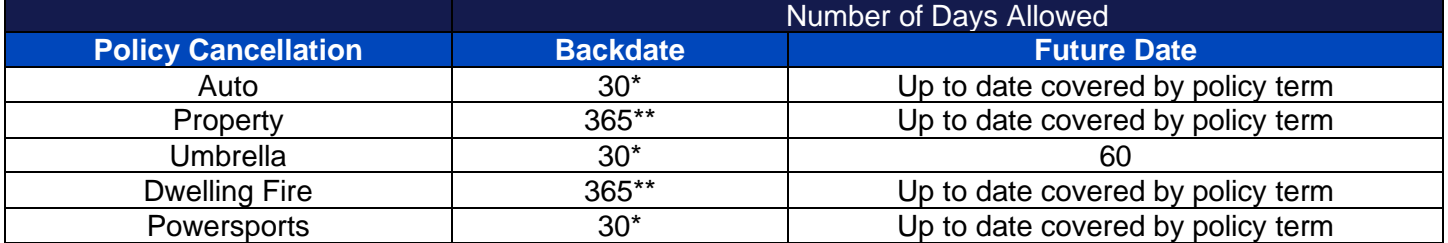

- Processing will handle (via Activities) back dating beyond the number of days allowed for the agent. If over 6 months (181 days +), agent must obtain a written request of cancellation and one of the following: 1) Proof of sale; 2) Proof of other coverage. Processing will then update based on the date on the documentation provided in DocVault. If information received is not what is needed, an Activity will be sent to the agent informing what is needed. Cancellations backdated longer than one term go through Underwriting for approval.
- Property and Dwelling Fire cancellations are limited to backdating, over a rolling 12-month period, with PolicyCenter intervention. Anything past a 12-month window requires Underwriting approval before Processing will handle.

### <span id="page-1-0"></span>**Cancel a Policy**

#### **Steps 1-3**

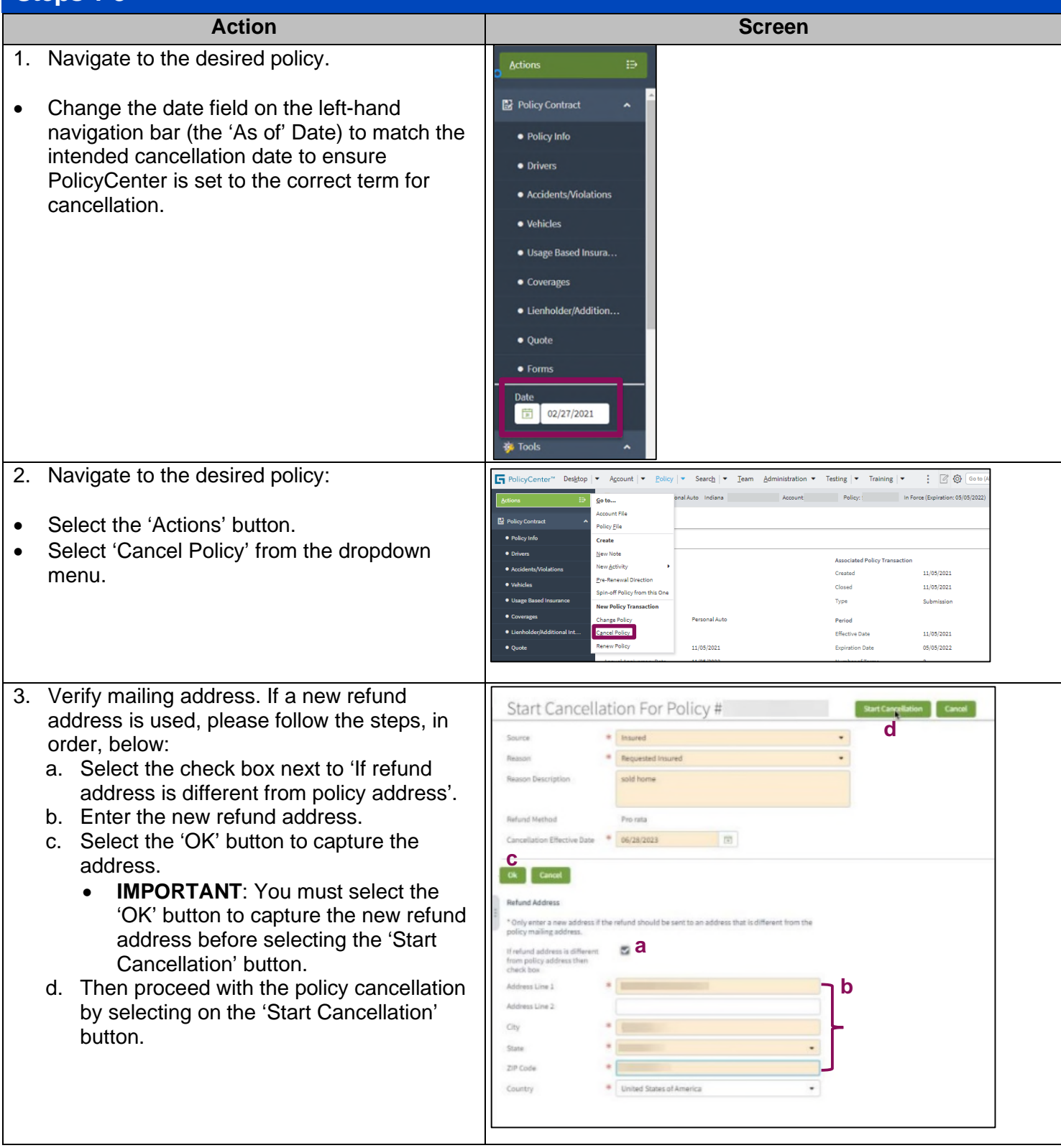

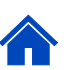

### **Cancel a Policy (cont'd)**

### **Stans 4-6**

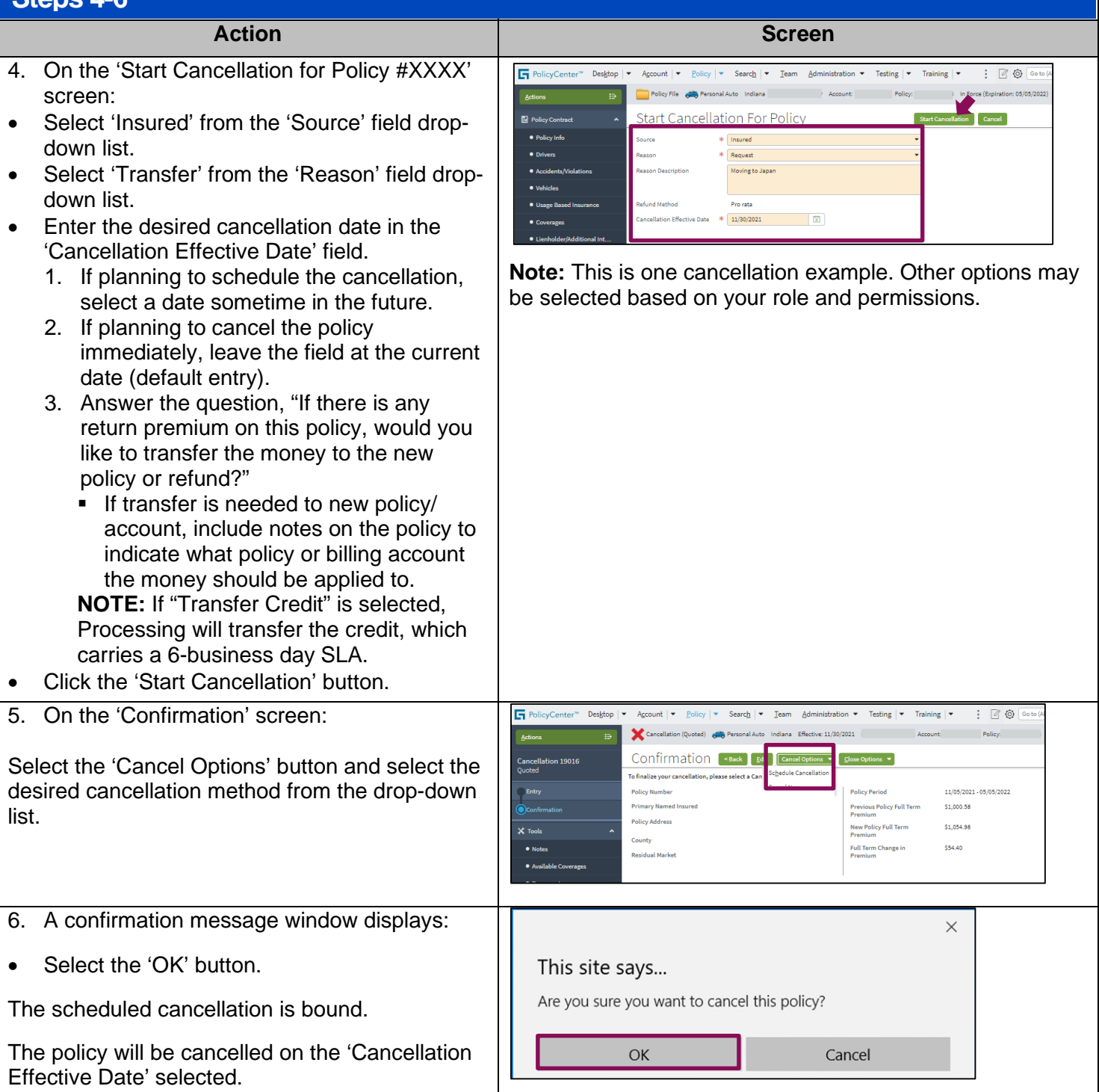

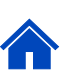

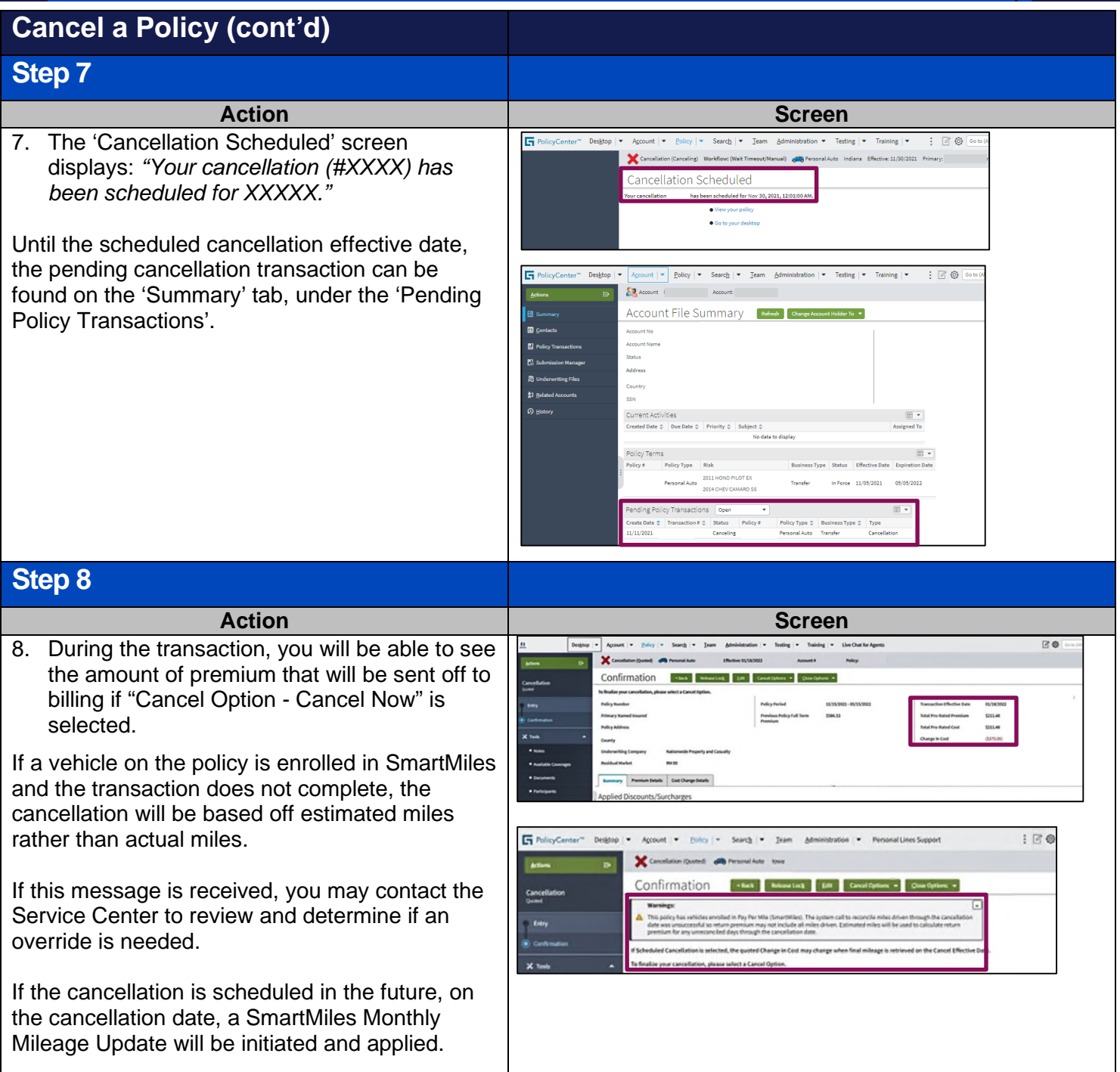

<span id="page-3-0"></span>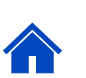

## **Rescind a Cancellation (only available for scheduled cancellations)**

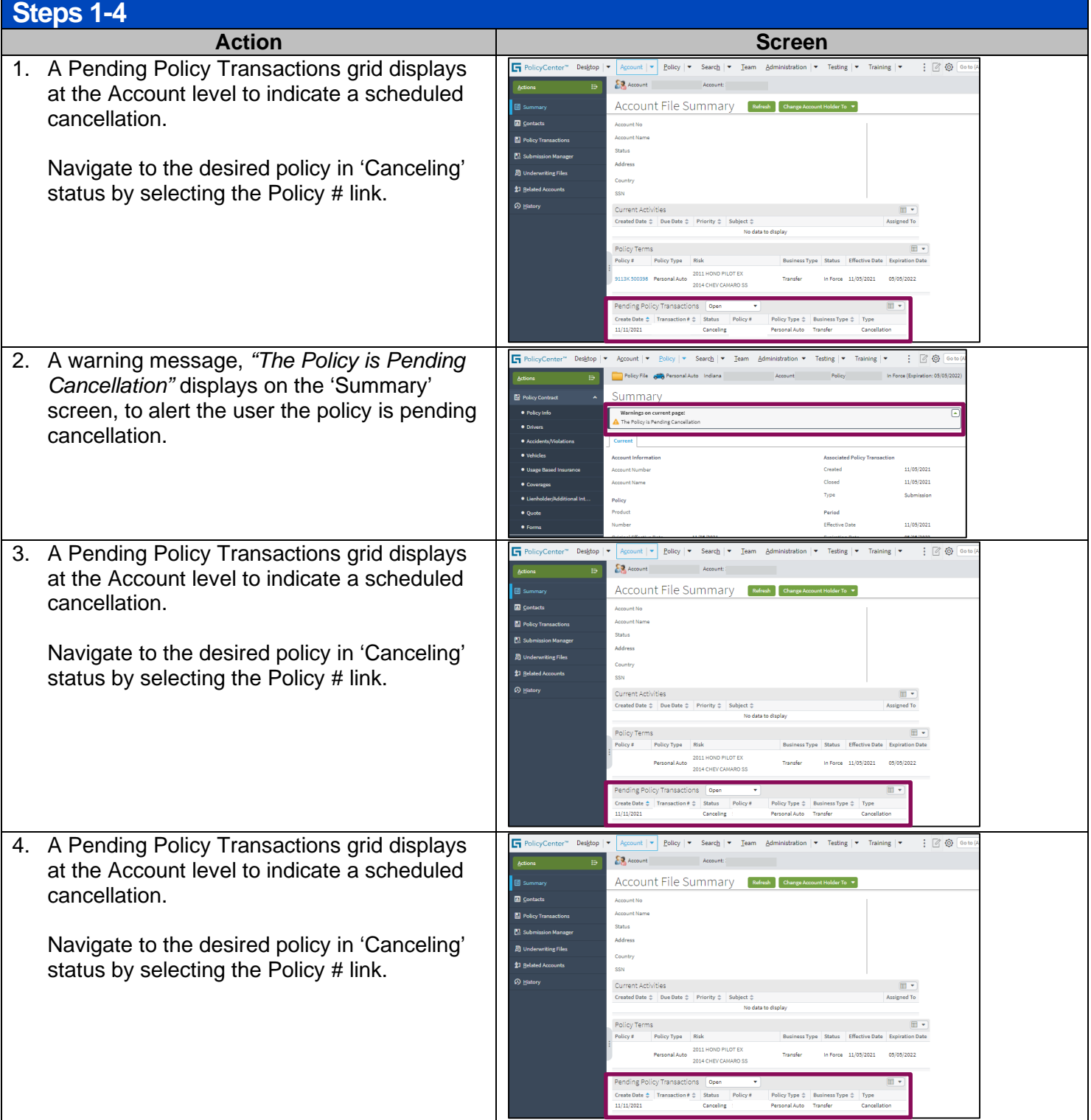

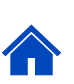

## **Rescind a Cancellation (only available for scheduled cancellations) – (cont'd)**

### **Steps 5-8**

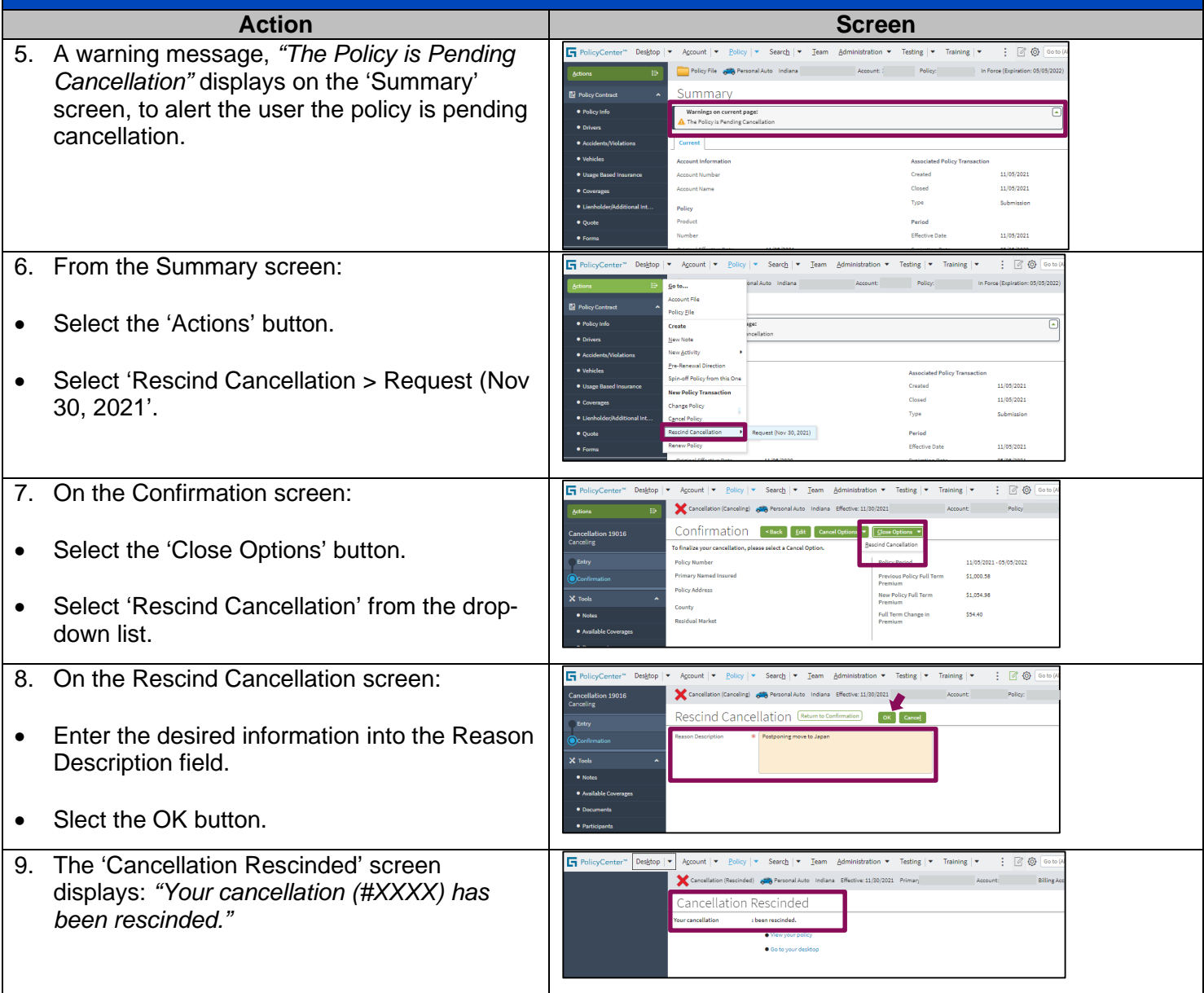

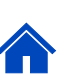

### <span id="page-6-1"></span>**Examples of Cancel Now**

PolicyCenter immediately sends the cancellation transaction downstream.

A balance due letter or refund is immediately sent to the customer:

- Can cancel using any effective date.
- No changes can be made to the policy, even if the policy cancellation effective date is in the future.
- The billing account is immediately cancelled.

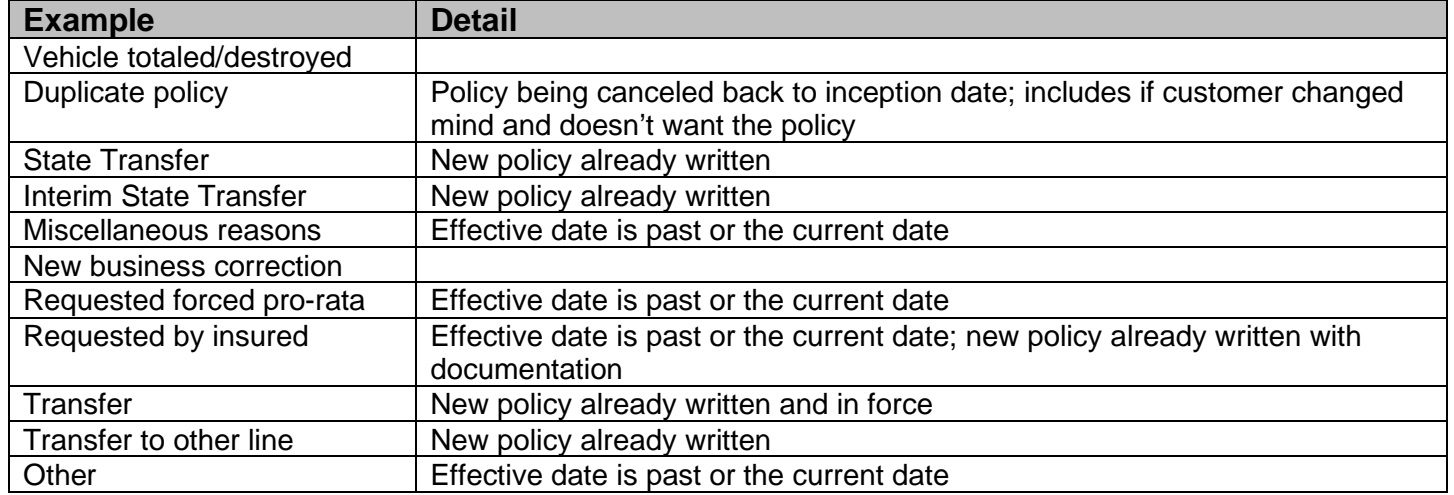

### <span id="page-6-0"></span>**Examples of Schedule Cancellation**

PolicyCenter holds the transaction until the effective date, then sends it downstream. A balance due letter or refund will NOT be sent to the customer until the cancellation effective date:

- Can cancel using any effective date.
- Changes can be made to the policy up until the scheduled date of cancellation.
- The agent can rescind (cancel the request) of the cancellation in the event the member changes their mind.
- The billing account is not cancelled until the actual effective date of the policy cancellation.

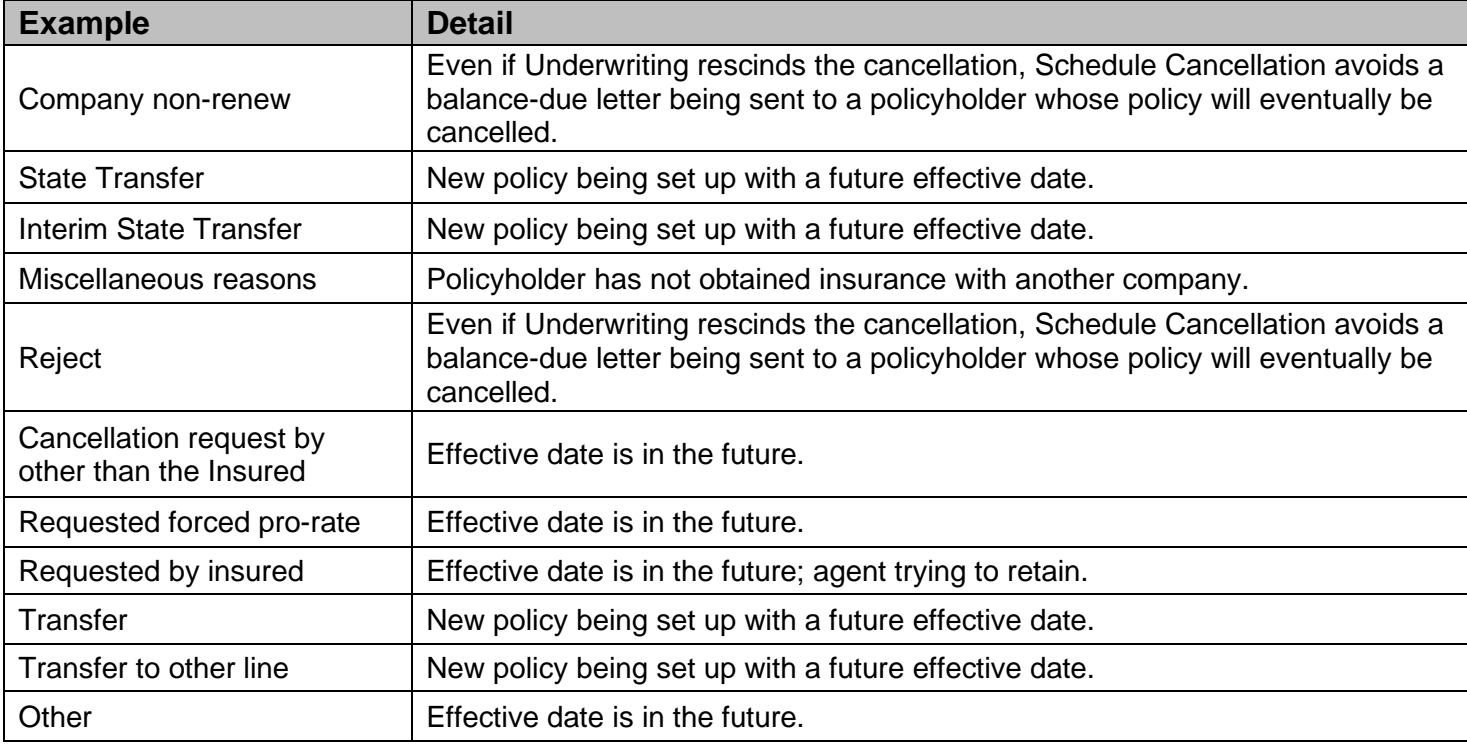

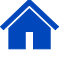

### <span id="page-7-0"></span>**Prior Term Transactions**

### **Steps 1-2**

To complete a transaction effective the prior term, you MUST update the **Date** field on the policy. The purpose of the **Date** field is to view the policy as it was on that specific date.

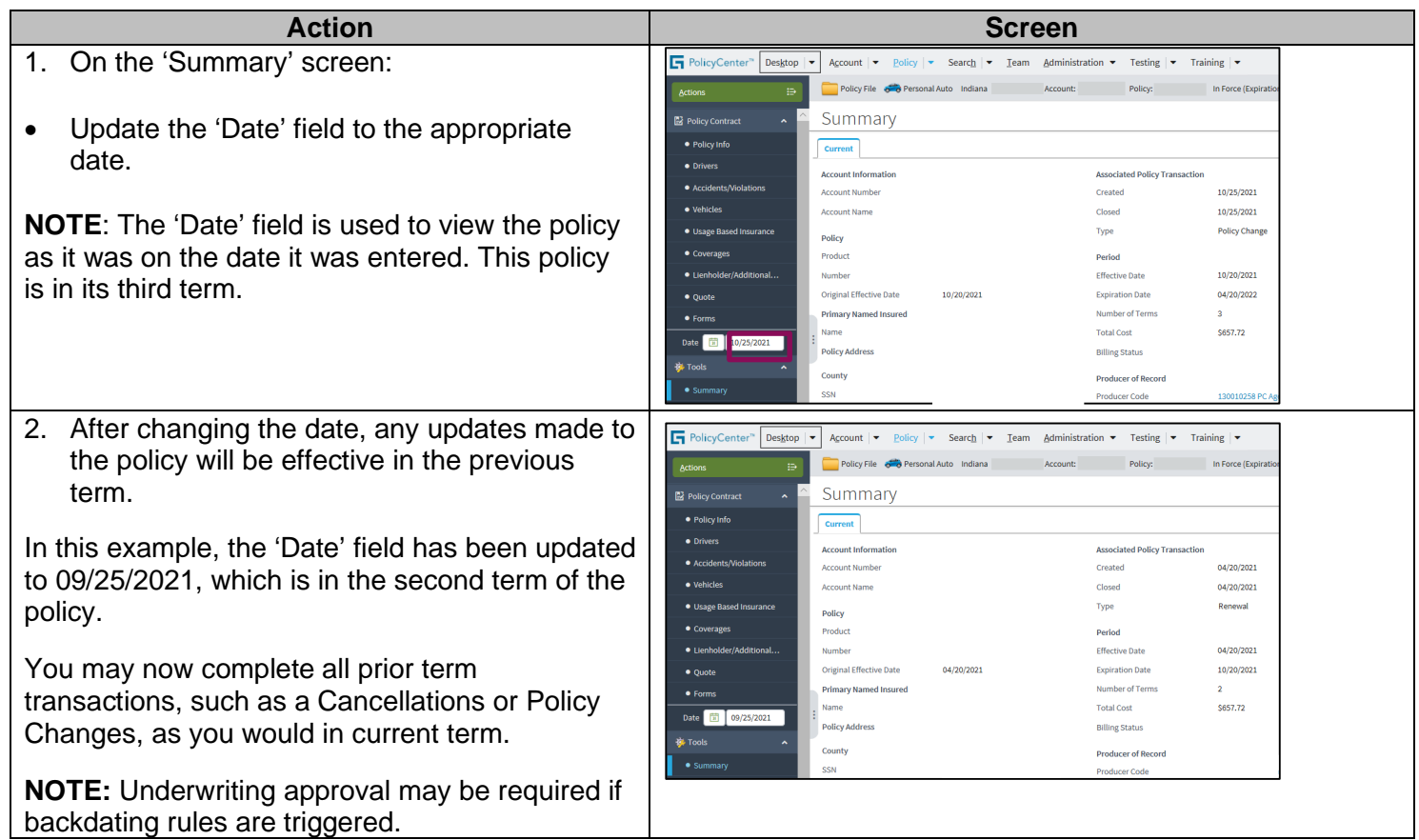

#### **Addendum**

#### **Billing Impact When a Policy Cancellation is Processed by the Agent**

The equity date can be viewed on the billing details timeline and on policy details screen prior to cancellation being processed. Once processed, the equity date is no longer available.

Cancellations will be displayed real time when the "Cancel Now" option was selected except for cross-term cancellation (impacts current and prior terms, current and future terms, or 2 prior terms) transactions. If scheduling future dated cancellation, check payment method for REFT or RBC and offer to suspend next payment. See "Suspend EFT" in Billing Key Features for handling procedures.

Inform customer of the refund or final bill amount due on account summary screen, under the "Policy Information" section in Agent Center.

If "Schedule Cancellation", "Cross-term cancellations" (impacts current and prior terms, current and future terms, or 2 prior terms) or "Quotes", use the manual calculation to provide a rough **estimate** (not available for North Carolina policies when short-rated). This estimate may alter once the cancellation is fully processed.

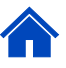

### **Addendum (cont'd)**

### **Billing Impact When a Policy Cancellation is Processed by the Agent**

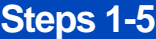

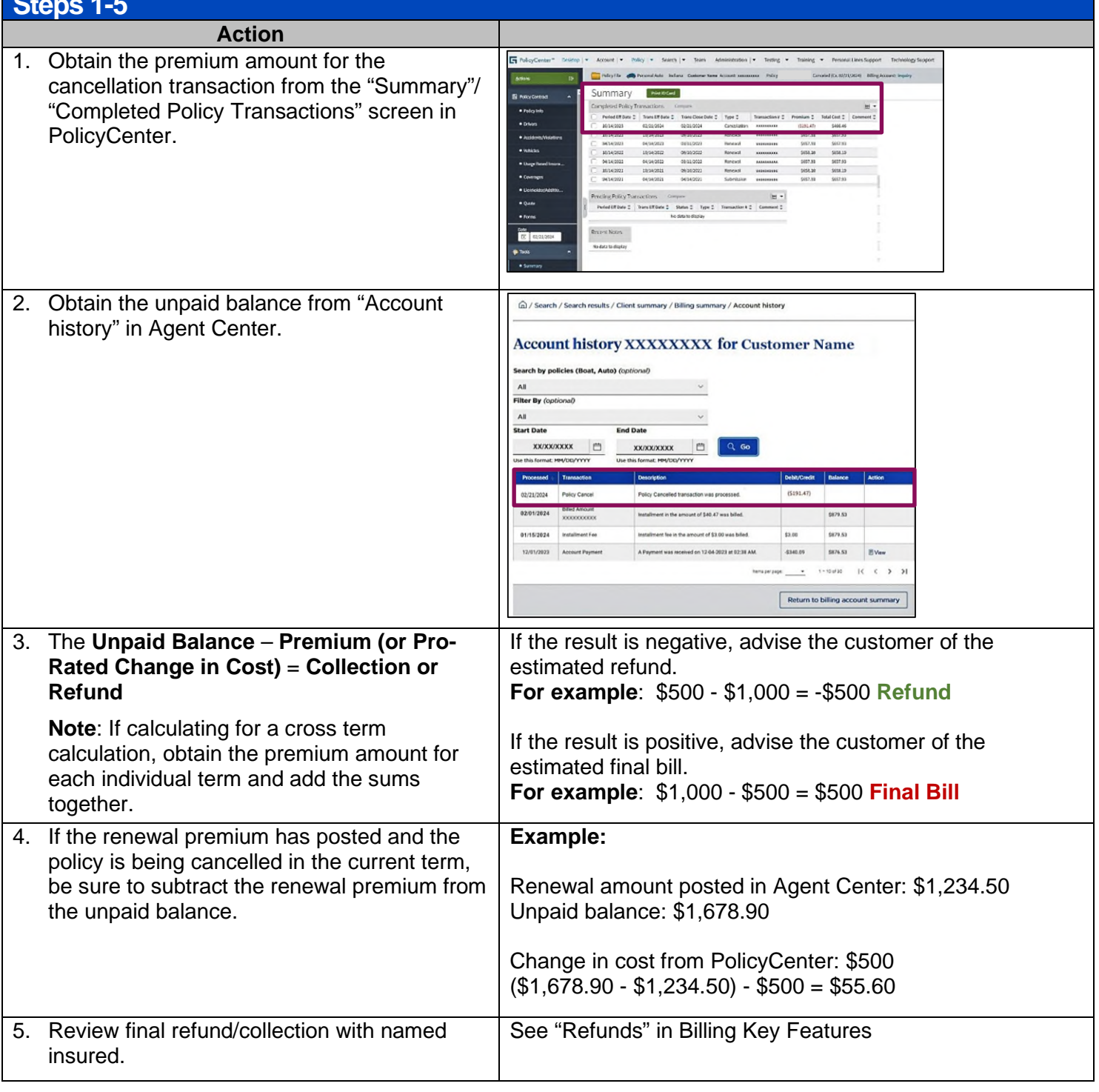

By accepting a copy of these materials<br>(1) a gree that I am ether (space installant metallant metallant metallant metallant metallant metallant metallant metallant metallant metallant metallant metallant metallant metallan

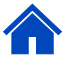